# X-Drip+ on Gear S3

This document explains how to get X-Drip readings on the Gear S3 watch (Tizen). I have a Gear S3, so this is the watch I have tested the solution on. It will probably work other Samsung watches in the series.

**Note**: Credit should go to 'arty-name' who posted the solution on github. <https://github.com/NightscoutFoundation/xDrip/issues/460>

I have just added some extra features in Watch Maker for colours etc.

I will update this document if/when new features are added. (And if I get feedback that info is missing)

This can look complicated to implement but it's not too bad.

Android Apps Required on Phone (install from Play Store)

- Watch Maker
- Tasker
- Auto Notification

I can't remember if these were paid apps or not, I think some of them might have been.

### Apps Required on Watch

Watch Maker companion app

# Step by Step

## Tasker

Open Tasker then follow the screenshots below.

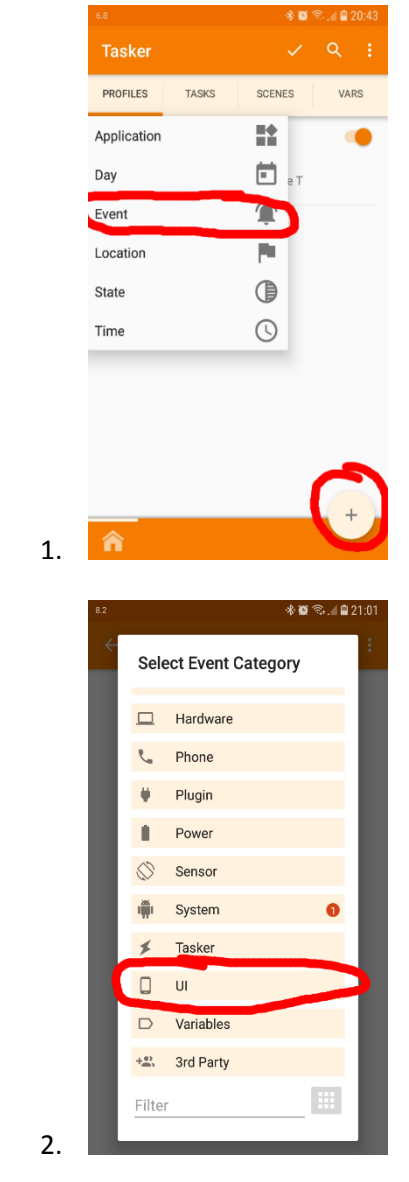

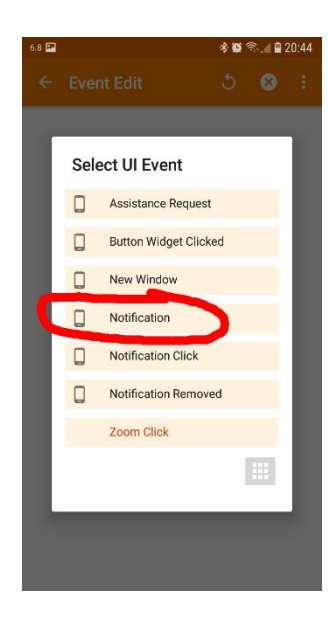

#### \* **\*** 1 20:4 **Event Edit** R Owner Application Title Optional  $\Box$ Text Optional  $\Box$ Subtext Optional  $\overline{D}$ Messages Optional  $\Box$ Other Text

#### 4.

3.

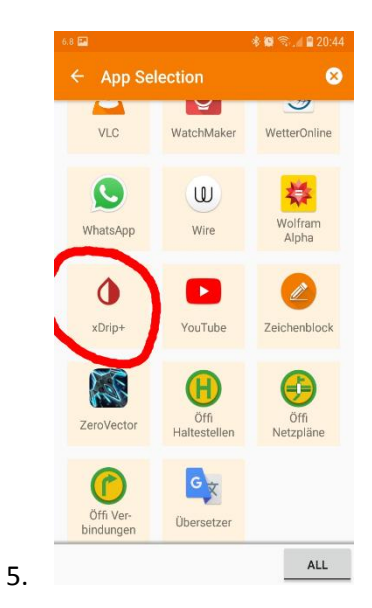

3

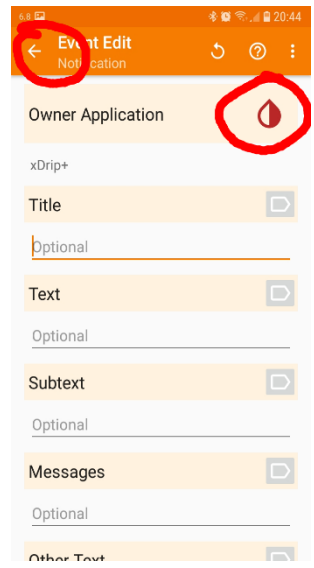

7. Yours might look slightly different to the screenshot below, but don't worry.

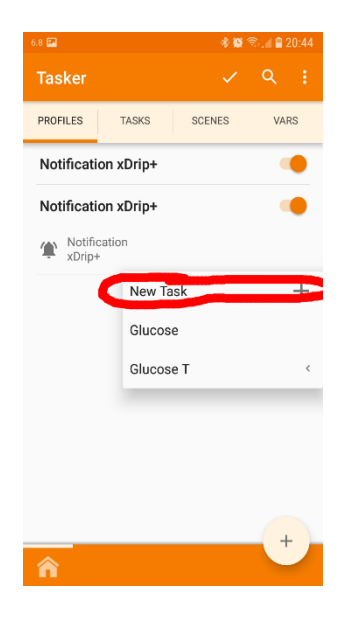

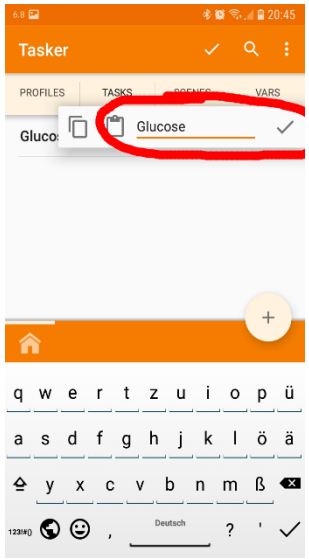

Enter the word Glucose then click on the tick icon at the top.

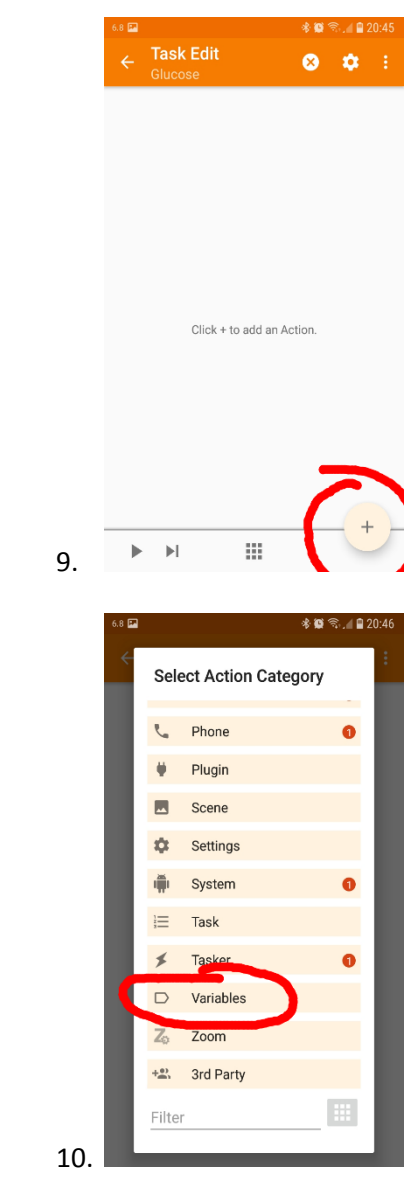

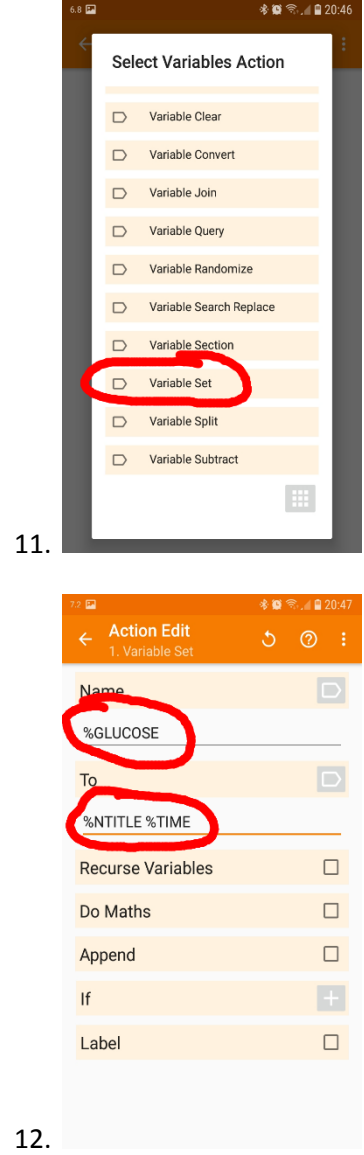

13. Then click on the back arrow to add another Task.

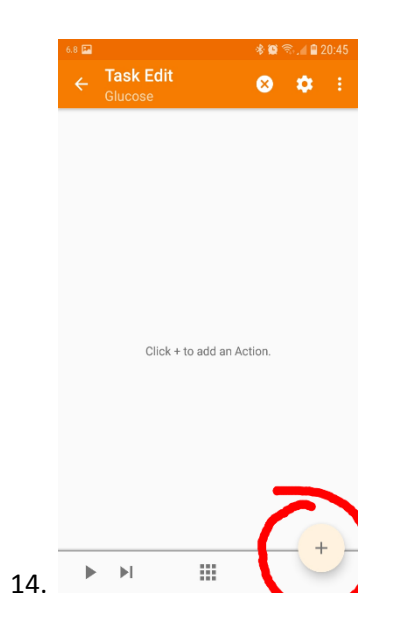

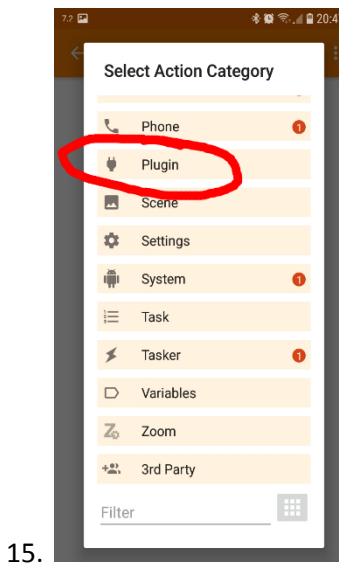

**Action Plugin** WatchMaker rsync backup for Android  $\oint$  xDrip+  $\boxed{\mathsf{Q} \times \mathsf{H}}$ 

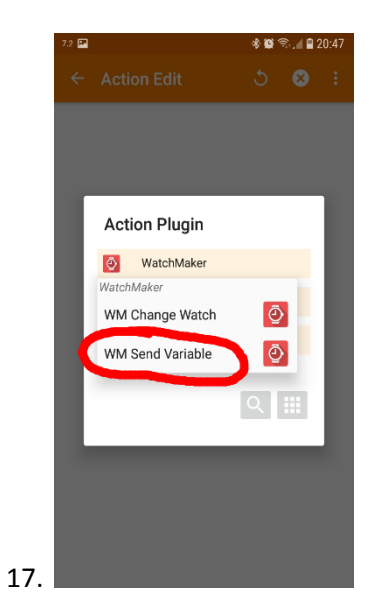

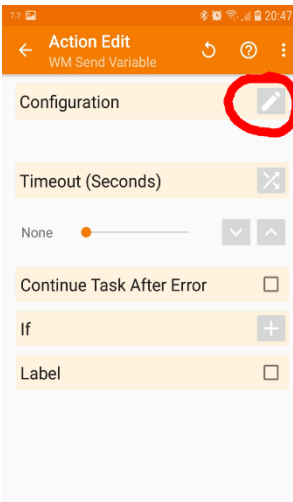

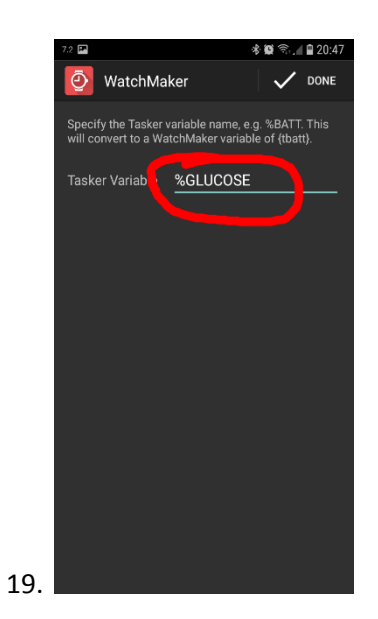

20. Your final profile should look similar to this.

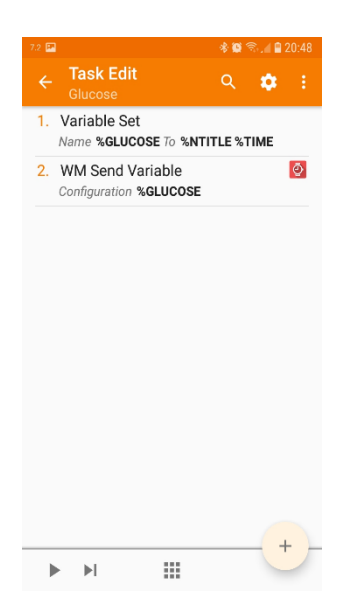

#### Auto Notification

According to the blog post which I followed it says that Auto Notification was not required but I couldn't get it to work without. So here are the steps which worked for me.

1. Open the **Tasker** app again, go to Tasks tab

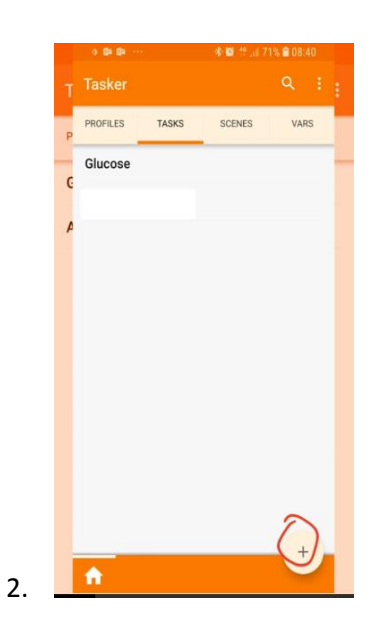

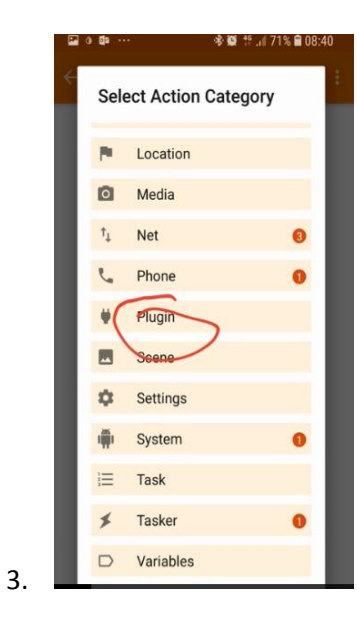

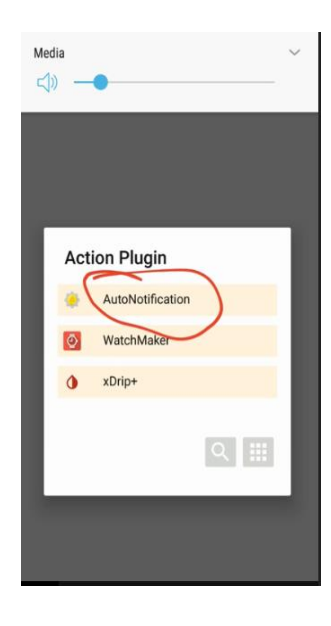

5.

**参算 46 .all 71% ■ 08:40** ្ទ Action Edit **Action Plugin** AutoNotification AutoNotification  $\overline{\phantom{0}}$  $\mathbb{R}^n$ **Buttons Notification**  $\circledR$ Cancel 挂非 Categories  $\mathbf{p}$ Query  $\blacksquare$ Reply  $\textcircled{\small{2}}$ Snooze

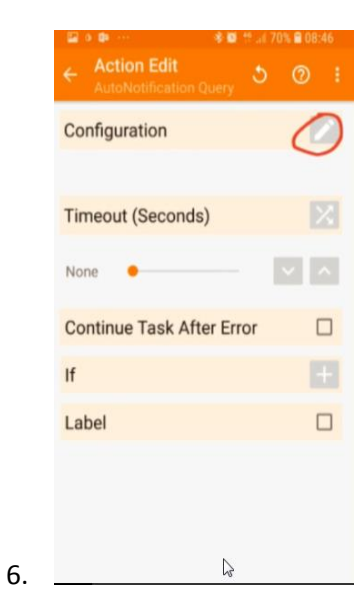

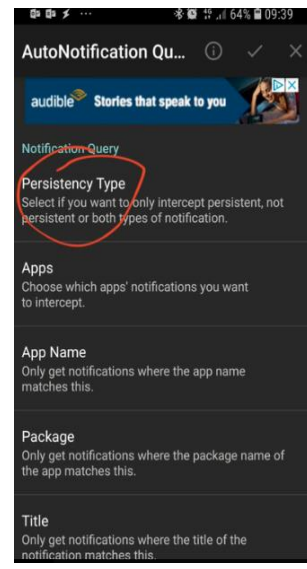

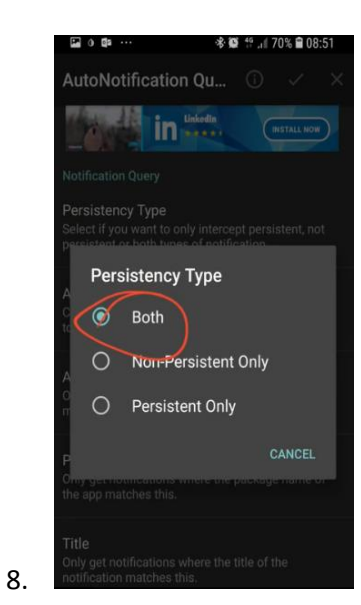

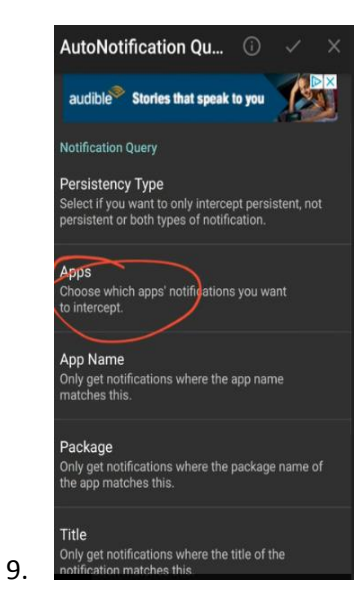

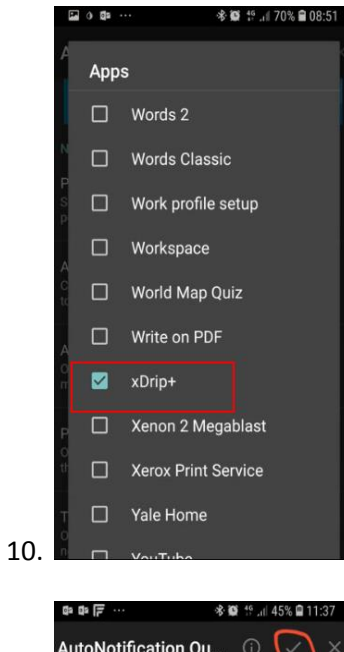

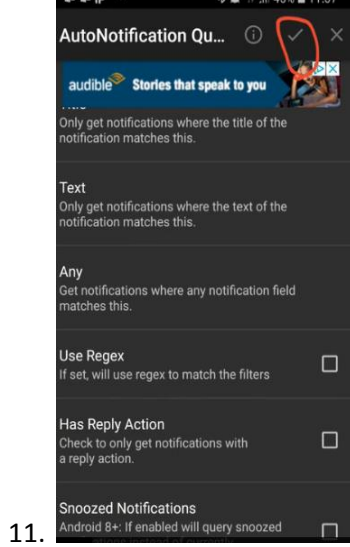

12. Done

# Watch Maker – Add Blood Readings to New Watch Face (basic)

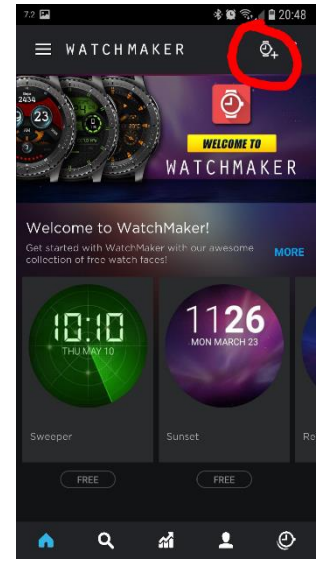

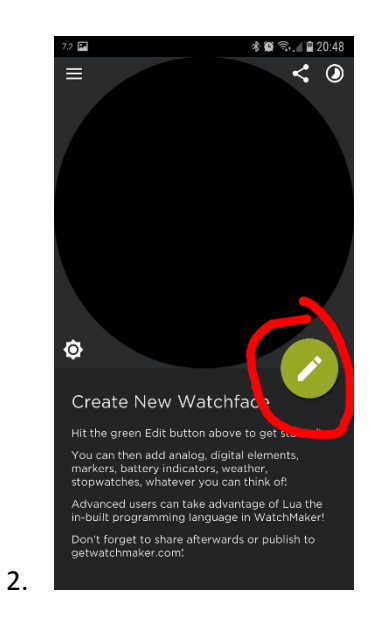

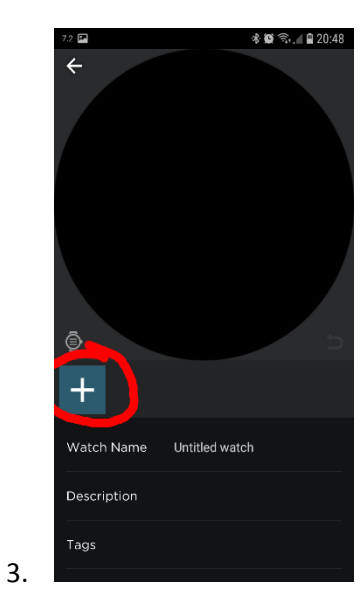

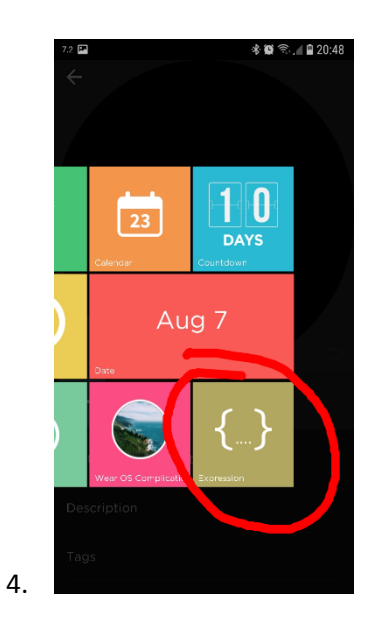

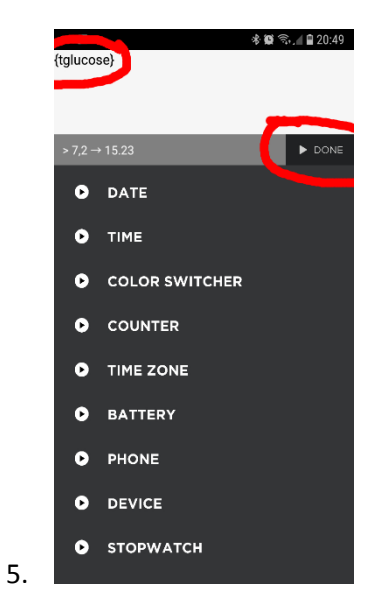

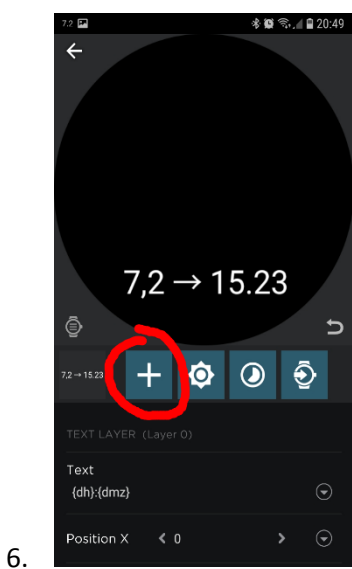

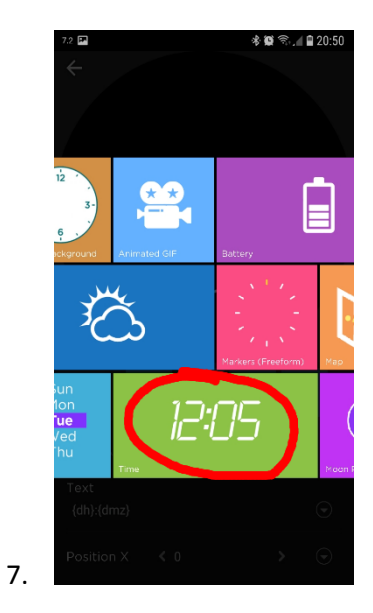

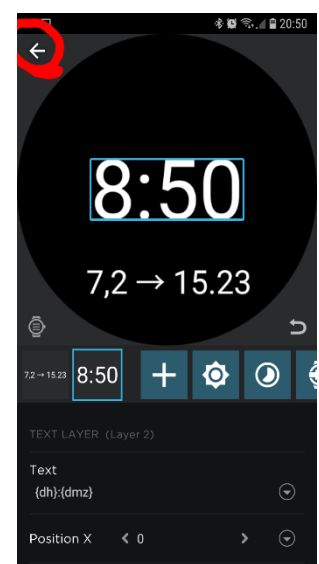

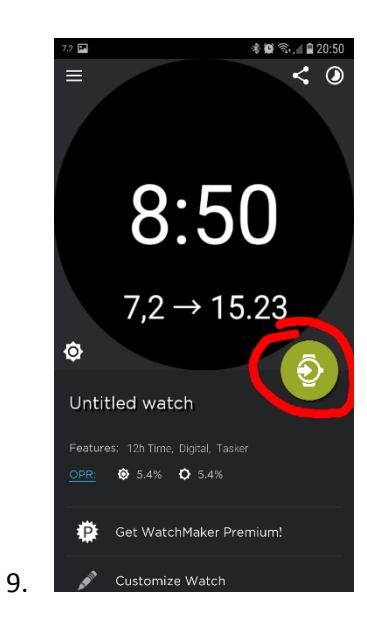

#### 10. You might need to wait 5 minutes to see the first reading.

Watch Maker – Adding Colour to Blood Readings

Idea taken from Watch Maker wiki page....[https://watchmaker.haz.wiki/tips:dynamiccolor](https://watchmaker.haz.wiki/tips:dynamiccolor?fbclid=IwAR0P14pEsDfsaFvYsVndcJfMcXJ20RXQpHQHxGFzxDHspLHUHCJLQsFJqL4)

Feel free to open my existing watch face and edit it. The face is called 'Xdrip Red'. But the logic below can apply on any face.

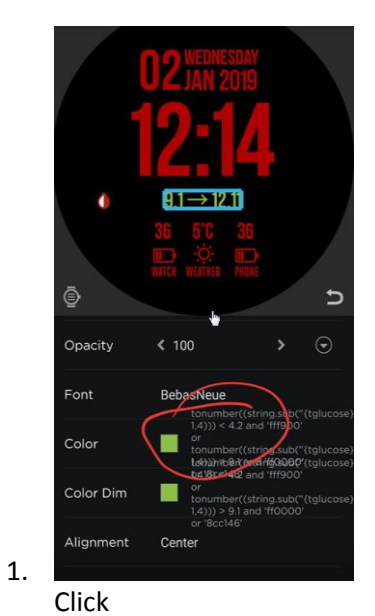

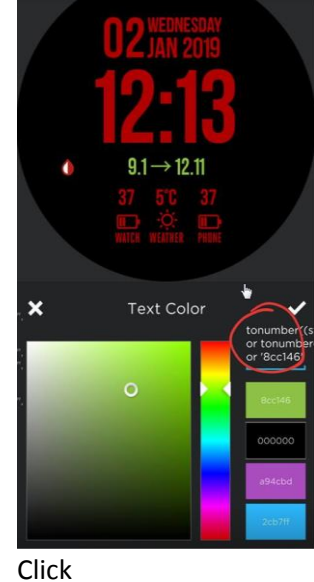

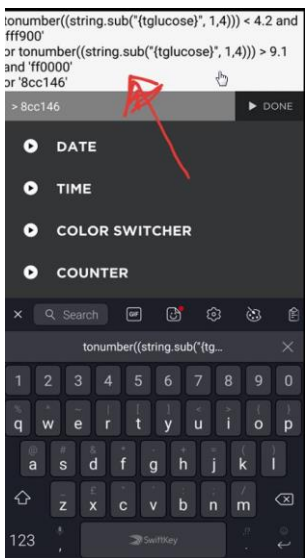

Paste and edit as required.

Basically copy and paste the code below this para. You can then alter the low and high parameters as you wish. You can also change the colours by altering the Hex colour codes.

*tonumber((string.sub("{tglucose}", 1,4))) < 4.2 and 'fff900' or tonumber((string.sub("{tglucose}", 1,4))) > 9.1 and 'ff0000' or '8cc146'*

In my example above... Any blood below 4.2, colour is yellow. Above 9.1, colour is red. Anything in between is green.

4. Then send the face to the watch again.

That should be it. Any issues then please let me know and I'll try and help out (and update the document if required).

Good luck!